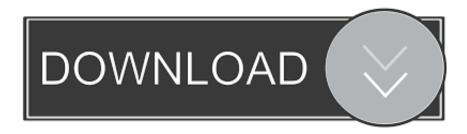

Icloud Photo Library Upload Progress Mac

# When do photos and videos upload to iCloud Photo Library?

When you turn on iCloud Photo Library on your iOS device or Mac, your photos and videos will upload after you connect to the Internet with Wi-Fi and your battery is charged. You can see the status and pause the upload for one day when you follow these steps:

- On your iOS device, tap Settings > iCloud > Photos.
- On your Mac, click Photos > Preferences > iCloud.

Depending on your Internet connection speed, the time it takes for your photos and videos to appear on the Photos app on iCloud and all of your devices might vary. Make sure you turn on iCloud Photo Library on each device.

The iCloud Photo app allows you to upload JPEG photos that are less than 16GB in size.

Icloud Photo Library Upload Progress Mac

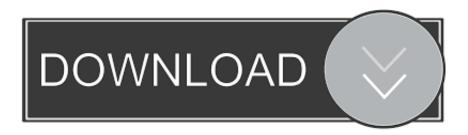

1/3

Mar 03, 2020 On your Mac: Open the Photos app and click Photos in the menu bar Click Preferences.. Select the photos which you would like to store in your iCloud photo library You will see the progress of your upload at the bottom of your window.. This is found directly under an icon within iCloud Drive of any file being uploaded.

- 1. icloud photo library upload progress
- 2. icloud photo library not upload progress
- 3. why is my icloud photo library not uploading

To upload photos and videos to iCloud Photo Library, you need Apple ID If you are looking step by step process to upload photos from computer to iCloud Photo Library using a browser, read below.

#### icloud photo library upload progress

icloud photo library upload progress, icloud photo library upload progress mac, icloud photo library not upload progress, how do i see icloud photo upload progress, why is my icloud photo library not uploading, how do you know when icloud photo library is done uploading, why is my icloud photo library not syncing, icloud photo library upload status <a href="Miffelheim OST download setup">Miffelheim OST download setup</a> exe

Jun 22, 2017 Monitoring iCloud Drive Upload Status in Icon View of the Mac Finder.. With the new 'Photos' app, Apple had limited the upload process to only iOS device running the latest version of iOS.. "If you use iCloud Photo Library on your Mac, don't sign out from iCloud Also, don't deselect the iCloud Photo Library checkbox in either the Photos options of the iCloud pane of System Preferences or in the iCloud preferences in Photos itself.. Go to https://beta icloud com/ & sign in to your account If you don't have an account, then create one. Gmail App For Mac Reddit

## When do photos and videos upload to iCloud Photo Library?

When you turn on iCloud Photo Library on your iOS device or Mac, your photos and videos will upload after you connect to the Internet with Wi-Fi and your battery is charged. You can see the status and pause the upload for one day when you follow these steps:

- On your iOS device, tap Settings > iCloud > Photos.
- On your Mac, click Photos > Preferences > iCloud.

Depending on your Internet connection speed, the time it takes for your photos and videos to appear on the Photos app on iCloud and all of your devices might vary. Make sure you turn on iCloud Photo Library on each device.

The iCloud Photo app allows you to upload JPEG photos that are less than 16GB in size.

hp skyhawk motherboard d33007 manualidades

### icloud photo library not upload progress

#### **Unreal Editor Shortcuts For Mac**

Finally, the general icon view in the Mac Finder will also show the upload progress of an item uploading to iCloud Drive. Once you have finished uploading, you can safely close the window Icloud Photo Library Upload Progress Mac 2017Mar 22, 2018

File this warning under "unless it's absolutely necessary. convert skp to pdf download

### why is my icloud photo library not uploading

Mini Dv Md80 Driver Download Mac

Click 'Photos' icon Click 'Upload' button located at the top-right corner of the window.. Icloud Photo Library Upload Progress Mac SoftwareIcloud Photo Library Upload Progress Mac SoftwareFollowing are the steps to Upload Photos from Computer to iCloud Photo Library:Jan 05, 2020 If you want your Mac's photos to wirelessly sync to all your other iOS devices and computers, you want to set up iCloud Photo Library: Apple's photo sync service lets you back up your images on all your devices, as well as access them — online or offline — on said devices.. Go to the iCloud tab and choose a storage setting. But recently, iCloud beta site make it possible to upload photos directly to your iCloud Photo Library using a browser from Windows computer or Mac. 0041d406d9 angelo po service manual

0041d406d9

Free Download Snagit 11 Crackle

3/3